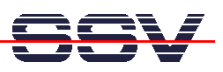

## **How to connect the DIL/NetPC DNP/5280 to the Internet**

The DIL/NetPC DNP/5280 is prepared for a connection to the Internet. The easiest way is a broadband-based Internet integration (i.e. with ADSL or similar).

• **1. Step:** Setup an infrastructure for the Internet integration. The following picture shows a sample for a small office environment. A cable modem and a SOHO router builds the base. The SOHO router runs a DHCP server to deliver IP addresses to the networks members if requested.

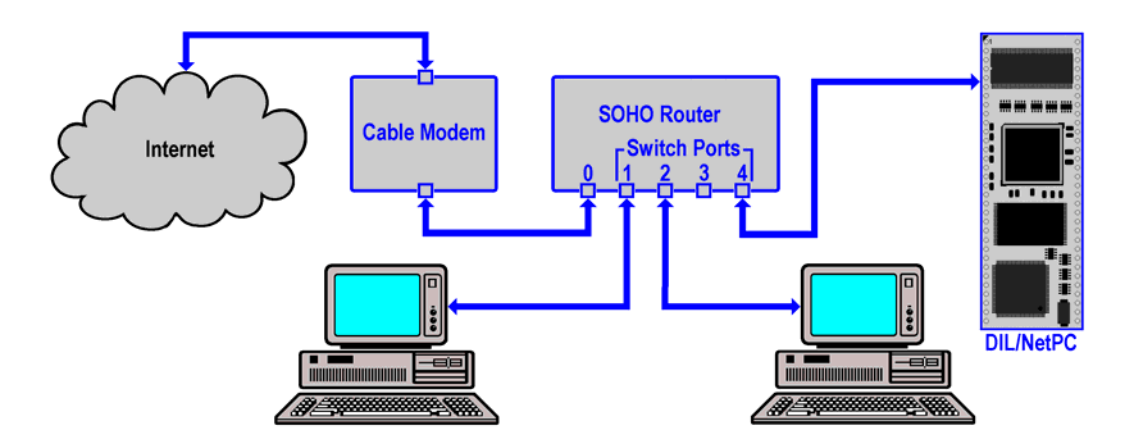

- **2. Step:** The Ethernet LAN interface (eth0) of the DIL/NetPC DNP/5280 supports DHCP-based IP address assignment. This is a build-in feature of the DNP/5280 Linux. See *mHT5280-32.pdf How to set the DNP/5280 IP Address with DHCP* for more details.
- **3. Step:** Check the DIL/NetPC DNP/5280 Internet connection. The following picture shows a sample. First we display the given IP address for the DNP/5280 Ethernet LAN interface (eth0) with an *ifconfig* command.

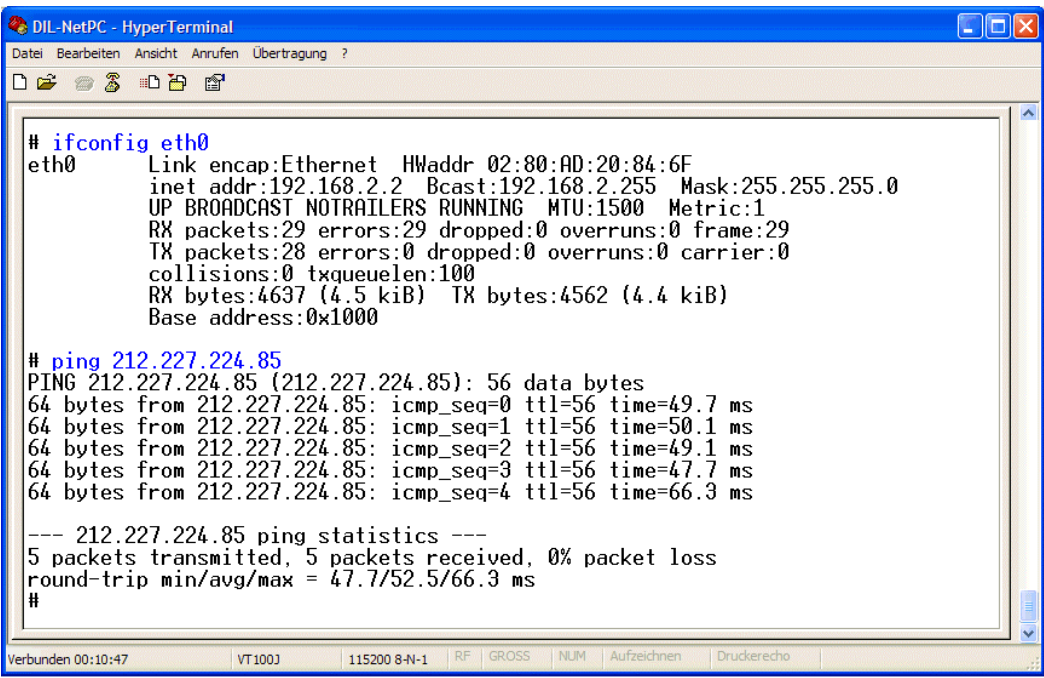

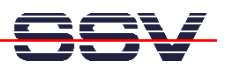

Then we check the Internet connection with a *ping* command. The DNP/5280 Linux **don't supports DNS**. You can use a *ping* only with an IP address instead of DNS name.

**Please note:** In every boot phase the DIL/NetPC DNP/5280 tries to get an IP address from a DHCP server. If no server is available, a timeout occurs. In this case, a static IP address is assigned to the DNP/5280 Ethernet LAN interface (eth0) port.

That is all.